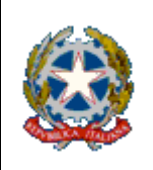

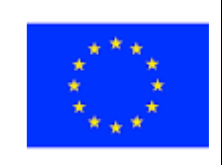

Ponte dell'Olio 10/03/2021

Ai genitori Ai docenti Al personale ATA

#### Oggetto : **Comunicazione attivazione piattaforma PagoinRete per i pagamenti on line dei contributi e delle tasse per i servizi scolastici a carico delle famiglie**

Si comunica che ai sensi dell'art. 65 comma 2 del D.Lgs n.217/2017 come modificato dal D.L. n. 76/2020 (Decreto Milleproroghe) a partire dal 01 Marzo 2021 tutti i pagamenti provenienti da privati cittadini nei confronti delle Pubbliche Amministrazioni e quindi anche nei confronti delle Istituzioni scolastiche, devono essere effettuati attraverso la piattaforma PagoPA e non potranno essere accettate forme diverse di pagamento.

Pertanto, i versamenti verso il nostro Istituto dovranno essere eseguiti solo avvalendosi di un sistema che consente alle famiglie di effettuare pagamenti degli avvisi telematici emessi dalle scuole per i diversi servizi erogati :

- Contributo volontario
- Assicurazione
- Attività extra-curriculari
- Viaggi di istruzione e visite guidate
- Altri contributi

L'accesso alla pagina del servizio "Pago In Rete" può essere fatto in tre modi :

- $\Rightarrow$  Dalla home page del portale del MI e MIUR (www.miur.gov.it) selezionando il collegamento ipertestuale "Argomenti e servizi", poi il link "Servizi", visualizzando il servizio "Pago In Rete" e attivando il pulsante "VAI AL SERVIZIO"
	- $\Rightarrow$  Dalla home page del portale del MI e MIUR (www.miur.gov.it) selezionando il banner "Pago In Rete"
	- $\Rightarrow$  Direttamente dalla pagina web del servizio http://www.istruzione.it/pagoinrete/. I genitori potranno accedere al sistema con le credenziali acquisite al momento dell'iscrizione del proprio figlio/a, oppure utilizzando lo SPID, usando PC, smartphone o tablet. Chi non lo avesse fatto è invitato pertanto ad effettuare la registrazione al sistema, fornendo esplicitamente l'accettazione del Servizio PagoInRete, accedendo al portale web del MIUR. Per accedere al servizio Pago in Rete cliccare su "ACCEDI" posizionato in alto a destra nella pagina di benvenuto http://www.istruzione.it/pagoinrete/.

Una volta effettuato l'accesso al servizio Pago In Rete è necessaria **l'Attivazione al servizio pagamenti**: accedendo al portale del Miur, l'utente registrato dovrà selezionare il servizio pagamenti on line per la sua attivazione.

L'utente dovrà comunicare alla scuola, tramite l'allegato A (presente nella home page del sito https://icdellavalnure.edu.it/ - Pago in rete) oppure **tramite il registro Elettronico Nuvola - sezione Pagamenti** - la volontà di aderire al servizio dei pagamenti e richiedere di essere associato all'alunno frequentante per la visualizzazione degli avvisi telematici a lui intestati. Una volta che la segreteria ha confermato l'associazione

genitore-figlio accedendo al portale del MIUR, l'utente si troverà automaticamente abilitato al servizio pagamenti e visualizzerà gli avvisi intestati ai propri figli.

Attraverso la piattaforma le famiglie possono:

- Visualizzare il quadro complessivo di tutti gli avvisi telematici intestati ai propri figli, emessi anche da suole differenti;
- pagare uno o più avvisi contemporaneamente, usando i più comuni mezzi di pagamento e scegliendo tra una lista di PSP quello più conveniente. Il genitore riceve via email la conferma del pagamento eseguito e può scaricare la ricevuta telematica e/o l'attestazione valida per le eventuali detrazioni fiscali.

Sulle modalità di utilizzo della piattaforma si rimanda alla lettura del Manuale utente disponibile all'indirizzo:

**https://icdellavalnure.edu.it/wp-content/uploads/sites/168/Manuale-Pagamenti-Scolastici-1.pdf**

#### **Come pagare**

Per effettuare un pagamento on line l'utente:

- a) seleziona uno o più avvisi telematici da porre in un carrello dei pagamenti;
- b) sceglie tra i diversi metodi di pagamento proposti: carta di credito, addebito in conto e bollettino postale online. In funzione della modalità di pagamento selezionata, il sistema visualizzerà la lista dei PSP che permettono tale modalità;
- c) seleziona un PSP e procede con il pagamento inserendo i dati richiesti sul sito del PSP ( PagoinRete non archivia alcun dato relativo alla carta di credito o al conto corrente dell'utente).

Per tutte le problematiche relative a pagoPA è attivo il servizio di assistenza gestito direttamente da pagoPA scrivendo all'indirizzo helpdesk@pagopa.it oppure telefonando al numero 02 66897805.

Per approfondimenti consultare: https://www.pagopa.gov.it/it/pagopa/helpdesk/

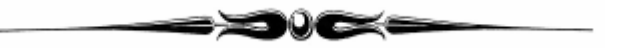

*I vantaggi del sistema Pago In Rete per il Genitore*

- 1. **Avere sempre a disposizione un quadro chiaro della propria situazione pagamenti,** accessibile via web tramite un front-end che riporta tutti gli avvisi emessi dalle scuole dei propri figli.
- 2. **Possibilità di accedere al servizio da tutti i dispositivi: PC, Tablet, SmartPhone**.
- 3. **Ricevere le notifiche degli avvisi e le ricevute dei pagamenti effettuati in tempo reale.**
- 4. **Possibilità di pagare contemporaneamente più avvisi di pagamento** anche di scuole diverse attraverso la funzione «carrello»; in questo modo la commissione applicata sarà una sola per l'intera transazione.
- 5. **Scegliere diverse modalità di pagamento a disposizione:**
	- Carte di Credito
	- Addebito in conto
	- Poste
	- Direttamente presso i prestatori di servizio autorizzati (sportelli bancari, tabaccherie, etc.) tramite Bar Code o QR Code

IL DIRIGENTE SCOLASTICO *Dott.ssa Carla Busconi*  (firma autografa sostituita a mezzo stampa ai sensi dell'art.3, comma 2 del D.lgs 39/93)

## **Area tutore PagoNuvola:**

## **autorizzare l'associazione dell'alunno in Pago In Rete**

In questa guida mostriamo come un tutore possa autorizzare tramite Nuvola ad associare il dati dell'alunno nella piattaforma Pago In Rete.

Per procedere seguire i passaggi indicati

1) accedere in Nuvola in area tutore e cliccare in **pagamenti**

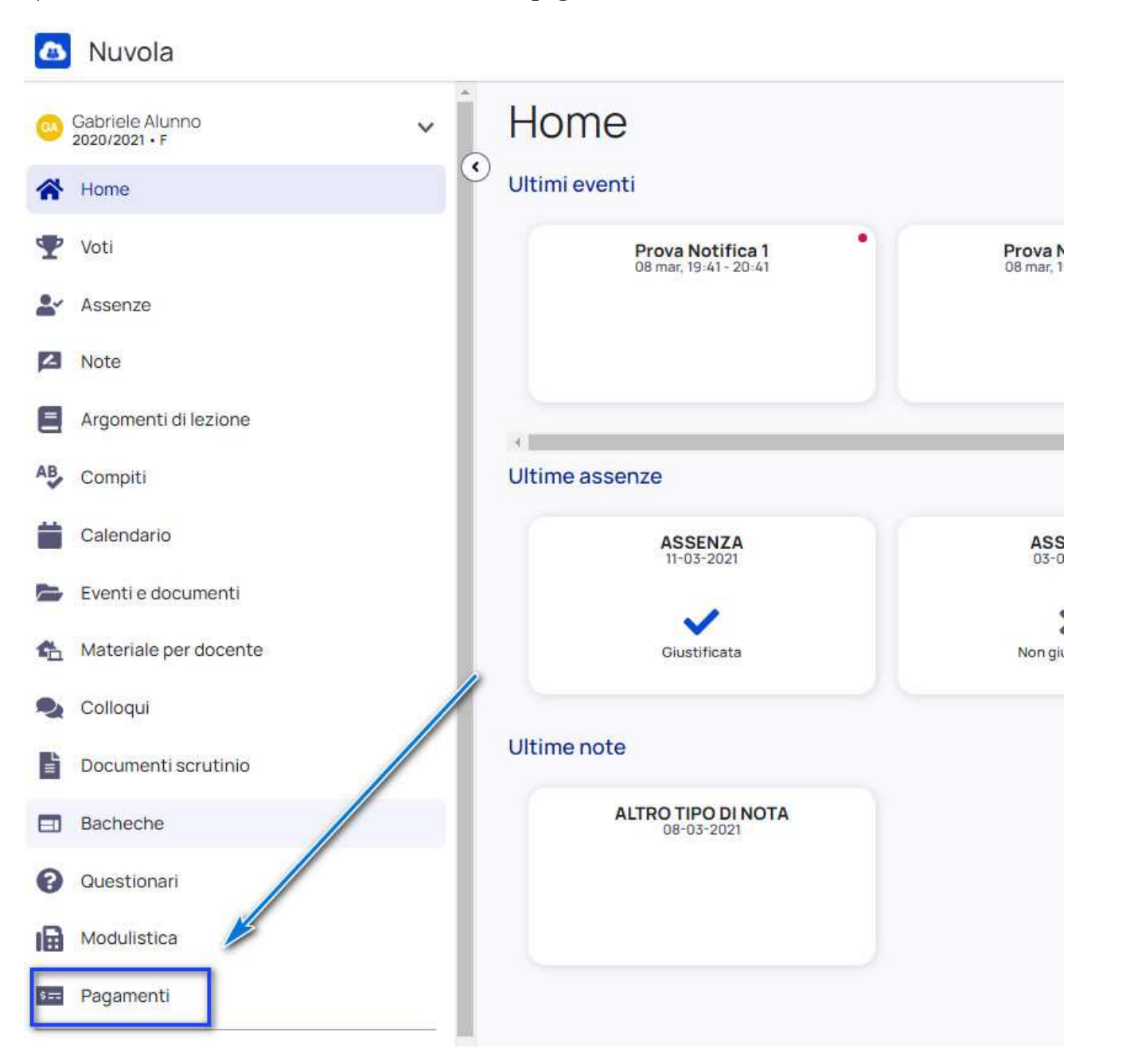

2) Cliccare in alto a destra nella voce **Connessione Pago In Rete**

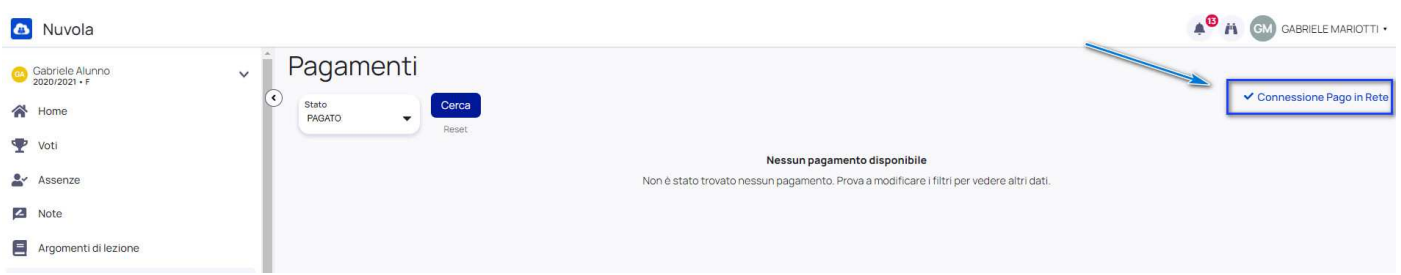

3) Leggere l'informativa e mettere la spunta su **autorizzo l'associazione dell'alunno nella piattaforma Pago In Rete**

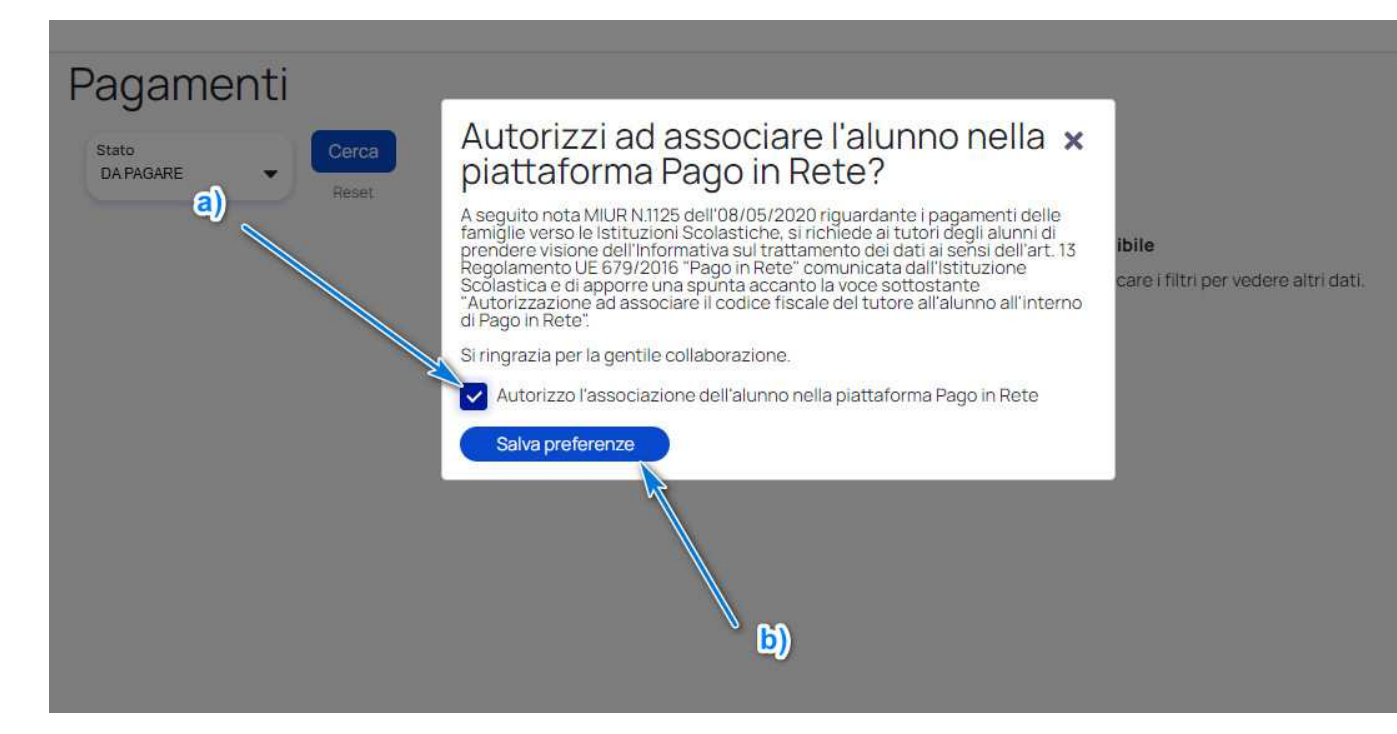

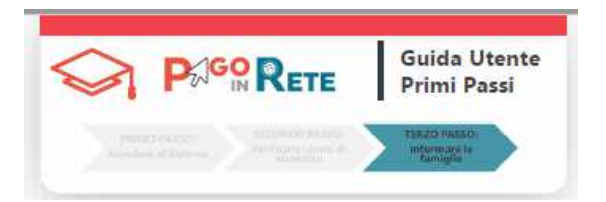

# **Informativa famiglie**

**La scuola deve informare le famiglie che ha adottato la piattaforma centralizzata del MIUR PagoInRete, che colloquia con il sistema pagoPA**, per adempiere agli obblighi previsti all'art.65, comma2, dal D.L.n.162/2019 (DecretoMilleproroghe) **e non potrà più ricevere versamenti al di fuori di tale sistema**.

**Le famiglie potranno quindi provvedere al pagamento telematico delle tasse e dei contributi scolastici utilizzando il servizio Pago In Rete del portale del Ministero dell'Istruzione (www.miur.it).** 

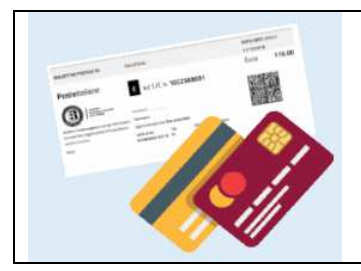

Sarà possibile **pagare direttamente on line o scaricare il documento di pagamento predisposto dal sistema**, che riporta QR-Code e Bollettino Postale PA(se c/c accredito è postale) per eseguire il versamento successivamente pressole tabaccherie, sportelli bancari autorizzati, uffici postali o altricanali fisici e online offerti dai prestatori di servizi di pagamento (PSP)

### Oltre all'esecuzione di pagamenti, **le famiglie potranno tramite il servizio:**

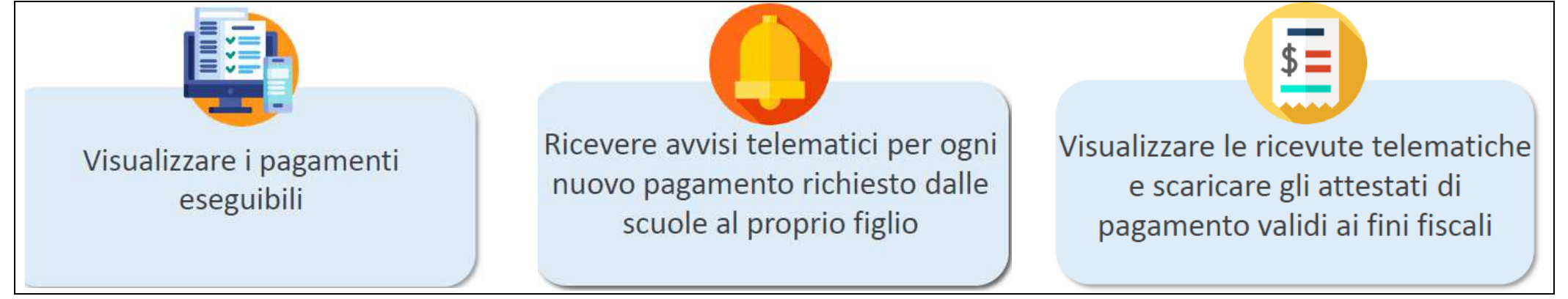

Informazioni generali sul servizio sono disponibili nella sezione del portale *ARGOMENTI e SERVIZI=>SERVIZI=>PAGOINRETE* oppure direttamente dalla pagina *: http://www.istruzione.it/pagoinrete*

L'accesso al servizio è riservato agli utenti del portale del Ministero dell'Istruzione tramite: •le **credenziali SPID**

•le **credenziali rilasciate dal Ministero dell'Istruzione** (acquisite per Iscrizioni on-line o Istanze on-line).

Se la famiglia non dispone delle credenziali di accesso, può ottenerle facendo una **registrazione al portale**.

Per la registrazione sarà richiesto di inserire:

- i **dati anagrafici,**
- **un indirizzo e-mail personale**
- **confermare la registrazione accedendo alla mail di conferma inviata dal sistema**

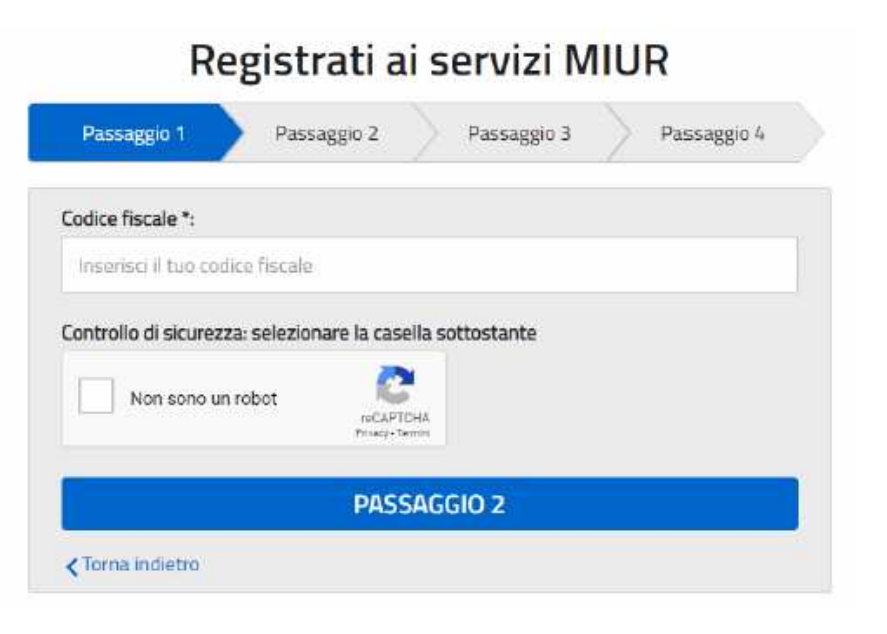

**Anche i genitori che non accedono ad internet o non fruiscono del servizio PagoInRete possono pagare con pagoPA**, presentando presso i PSP fisici dislocati sul territorio i documenti per il pagamento telematico predisposti dalla scuola o direttamente sui siti dei PSP.

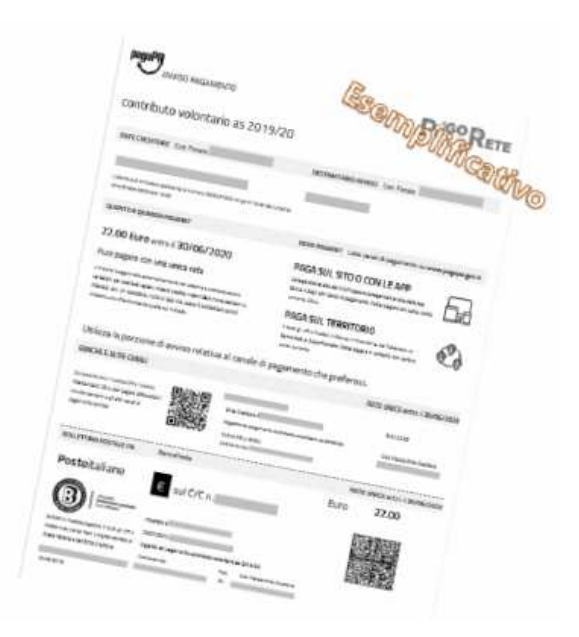

La segreteria può infatti scaricare e stampare i documenti per l'esecuzione del pagamento telematico (con il QR-Code/CBILL e il Bollettino Postale PA) per consegnarli alle famiglie